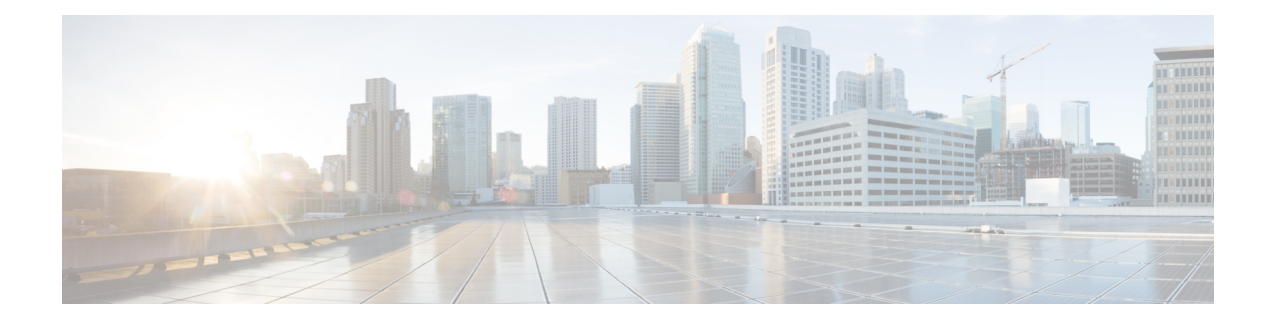

# **Distributed Route Processor Commands**

Distributed route processors (DRPs) can be installed individually or in pairs. This module describes the commands used to create redundant DRP pairs.

## **DRP Overview**

The DRP card and its associated physical layer interface module (PLIM) function as an additional route processor (RP) in the Cisco CRS-1 router. The DRP does not perform any of the control and management functions performed by the RP; therefore, it can never be the designated system controller (DSC) in a multishelf system. However, the DRP can be configured for the following purposes:

- The DRP can act as the designated secure domain router system controller (DSDRSC) in a secure domain router (SDR). An SDR is a part of the Cisco CRS-1 routing system that functions as a complete router, running its own routing protocols and forwarding IP packets between its interfaces.
- The DRP can provide additional processing capacity for any of the routing processes that run on the RP (for example, BGP, OSPF, IS-IS, MPLS, LDP, IP multicast, and so on).

## **Related Documents**

For additional information, see the following Cisco Systems documents:

- *Configuring Secure Domain Routers on Cisco IOS XR Software* module in *System Management Configuration Guide for Cisco CRS Routers*, for instructions on using DRPs in a secure domain router configuration.
- *Process Placement on Cisco IOS XR Software* module in *System Management Configuration Guide for Cisco CRS Routers*, for instructions on configuring process placement and DRPs.
- *Cisco CRS-1 Carrier Routing System 16-Slot Line Card Chassis System Description*, for DRP hardware description and requirements.
- *Installing the Cisco CRS-1 Carrier Routing System 16-SlotLine Card Chassis*, for instructions on installing DRP and DRP PLIM cards.
- [location](#page-1-0) (DRP), on page 2
- pairing [\(DRP\),](#page-3-0) on page 4

# <span id="page-1-0"></span>**location (DRP)**

To assign nodes to a DRP pair, use the **location** command in DRP pairing configuration mode. To remove the node from a DRP pair, use the **no** form of this command.

**location** *partially-qualified-nodeid partially-qualified-nodeid* **no location**

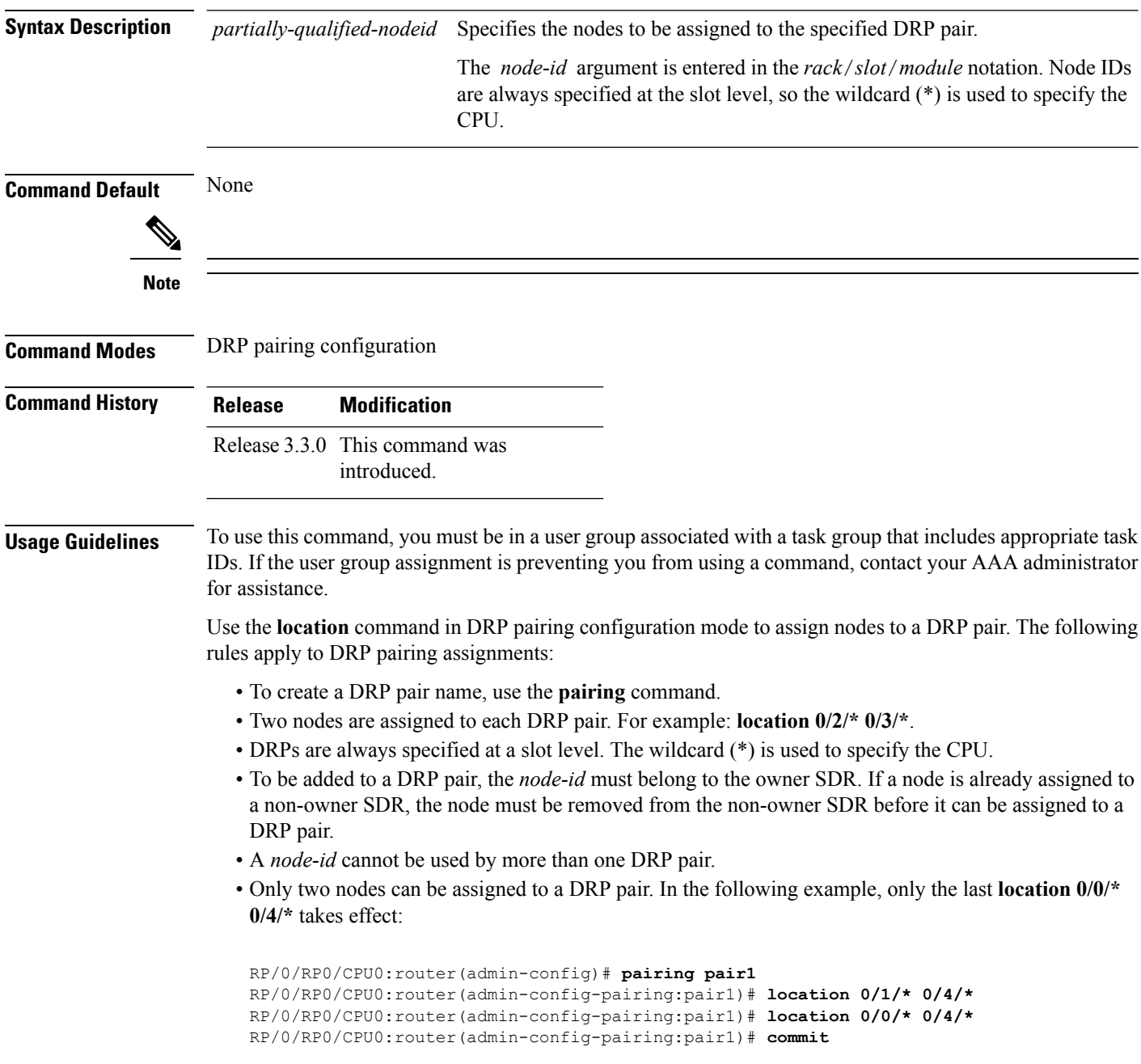

• Use the **no** form of the **location** command to remove both nodes from the DRP pair. Removing a node from a DRP pair implicitly returns it to the owner SDR. When a node has been removed from an SDR, it can be reassigned to another SDR.

П

**Task ID Task Operation ID** system read, write

> The following example shows how to enter DRP pairing configuration mode, create a DRP pair named "drp1," and assign node 0/3/\* and node 0/4/\* to the DRP pair:

```
RP/0/RP0/CPU0:router# admin
RP/0/RP0/CPU0:router(admin)# configure
RP/0/RP0/CPU0:router(admin-config)# pairing drp1
RP/0/RP0/CPU0:router(admin-config-pairing:drp1)# location 0/3/* 0/4/*
```
The following example shows how to remove a DRP pair:

```
RP/0/RP0/CPU0:router# admin
RP/0/RP0/CPU0:router(admin)# configure
RP/0/RP0/CPU0:router(admin-config)# pairing drp1
RP/0/RP0/CPU0:router(admin-config-pairing:drp1)# no location
```
## **Related Topics**

[location](b-sysman-cr-crs-61x_chapter14.pdf#nameddest=unique_160) (SDR) [pairing](#page-3-0) (DRP), on page 4 pair [\(SDR\)](b-sysman-cr-crs-61x_chapter14.pdf#nameddest=unique_162) [sdr](b-sysman-cr-crs-61x_chapter14.pdf#nameddest=unique_163)

## <span id="page-3-0"></span>**pairing (DRP)**

To specify a distributed route processor (DRP) pair and enter DRP pairing configuration mode, use the **pairing** command in administration configuration mode. To remove a named DRP pair from the configuration, use the **no** form of this command.

**pairing** *pair-name* **no pairing** *pair-name*

**Syntax Description** pair-name Name of the DRP pair. The name can a maximum of 32 alphanumeric characters. The characters " or "-" are also allowed. All other characters are invalid.

**Command Default** None **Command Modes** Administration configuration

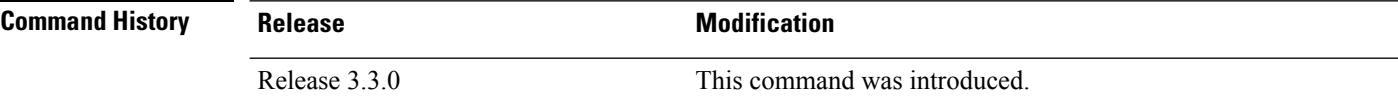

**Usage Guidelines** To use this command, you must be in a user group associated with a task group that includes appropriate task IDs. If the user group assignment is preventing you from using a command, contact your AAA administrator for assistance.

Use the**pairing** command to create a DRP pair or modify an existing DRP pair.

**Note** The *pair-name* argument creates a DRP pair if the *pair-name* specified does not already exist.

After the **pairing** command is issued, the router enters DRP pairing configuration mode. From DRP pairing configuration mode, you can specify the nodes for the DRP pair using the **location** (drp) command. The locations specified are added to the DRP pair, or modify the existing pair.

Use the **no** form of the command to remove a DRP pair configuration. When a DRP pair is removed from the configuration, the nodes are returned to the owner SDR.

**Task ID Task Operations ID** system read, write

> The following example shows how to enter DRP pairing configuration mode to configure a DRP pair:

```
RP/0/RP0/CPU0:router# admin
RP/0/RP0/CPU0:router(admin)# configure
RP/0/RP0/CPU0:router(admin-config)# pairing drp1
```
RP/0/RP0/CPU0:router(admin-config-pairing:drp1)# **location 0/3/\* 0/4/\***

The following example shows how to remove a DRP pair:

```
RP/0/RP0/CPU0:router# admin
RP/0/RP0/CPU0:router(admin)# configure
RP/0/RP0/CPU0:router(admin-config)# no pairing drp1
```
## **Related Topics**

[location](#page-1-0) (DRP), on page 2 [location](b-sysman-cr-crs-61x_chapter14.pdf#nameddest=unique_160) (SDR) pair [\(SDR\)](b-sysman-cr-crs-61x_chapter14.pdf#nameddest=unique_162) [sdr](b-sysman-cr-crs-61x_chapter14.pdf#nameddest=unique_163)

 $\mathbf I$